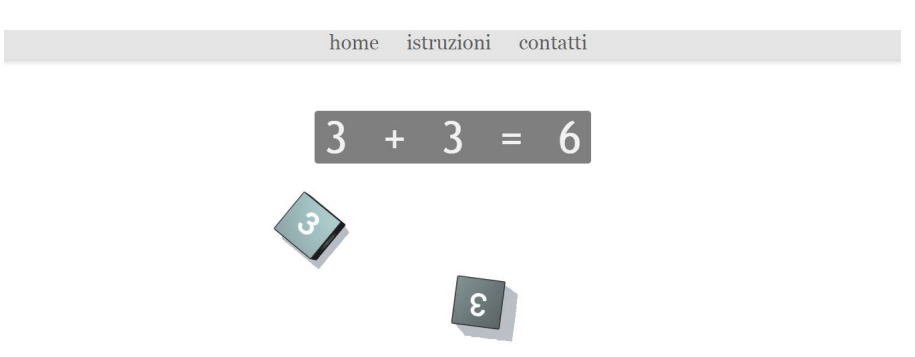

clicca in qualsiasi punto, per tornare alla home, oppure sfiora lo schermo con il dito per ripetere il tiro

Per diverse attività in classe si rende necessario & quot; tirare a sorte & quot;.

{loadposition user7}

 E il modo più antico per individuare casualmente un numero è quello di tirare i dadi. Se ci ritroviamo una LIM in classe non serve portarsi da casa i dadi ma è sufficiente usare uno dei tanti servizi online che ci permettono si tirare i dadi... digitali.

Ne trovate uno all'interno di classroomscreen, il popolare stuemento di gestione della LIM che funziona tramite browser.

 Ma ne esistono alcuni più specfici che ci permettono di personalizzare i dadi, di scegliere il numero delle facce che ci interessano o il numero di dadi a tirare ogni volta.

Ecco di seguito l'elenco dei siti con il relativo collegamento.

- http://www.tiradadi.it/
- https://www.google.com/search?q=dice+roller
- https://it.piliapp.com/random/dice/?num=2
- https://www.tirardado.com/
- https://dado.online/
- http://rolladie.net
- http://dice.virtuworld.net/
- [Master Power Tools](https://dado.online/) (software windows)
- [RPG Roller \(app](http://rolladie.net/) free per iPhone)

{jcom[ments on}](https://apps.apple.com/it/app/rpg-roller/id391321645)

{loadposition user6}